### **-4-**

Vielen Dank, dass Sie sich für den PW3390 Leistungsanalysator von Hioki entschieden haben. Diese Anleitung gibt Erstanwendern eine Einführung in die grundlegenden Messmethoden des Leistungsanalysators. Lesen Sie vor der Verwendung des Instruments unbedingt die Bedienungsanleitung sorgfältig durch.

Datenübertragung anschließen. Siehe: Bedienungsanleitung

Steuerung und

 $\frac{11}{15}$ 

Kap. 9

335

 $\frac{1}{2}$ 

• Messdaten und

Einstellungskonfigurationen

speichern.

• Einstellungskonfigurationen laden. Siehe: Bedienungsanleitung Kap. 7

Verbinden mehrerer PW3390(synchronisierte Messungen)

Siehe: Bedienungsanleitung Abschn.

8.1

**Einzelheiten einschließlich der Einstellungsvorgänge zur** 

**Messung und Anzeige, hilfreiche Funktionen und mehr** 

**finden Sie in der Bedienungsanleitung.**

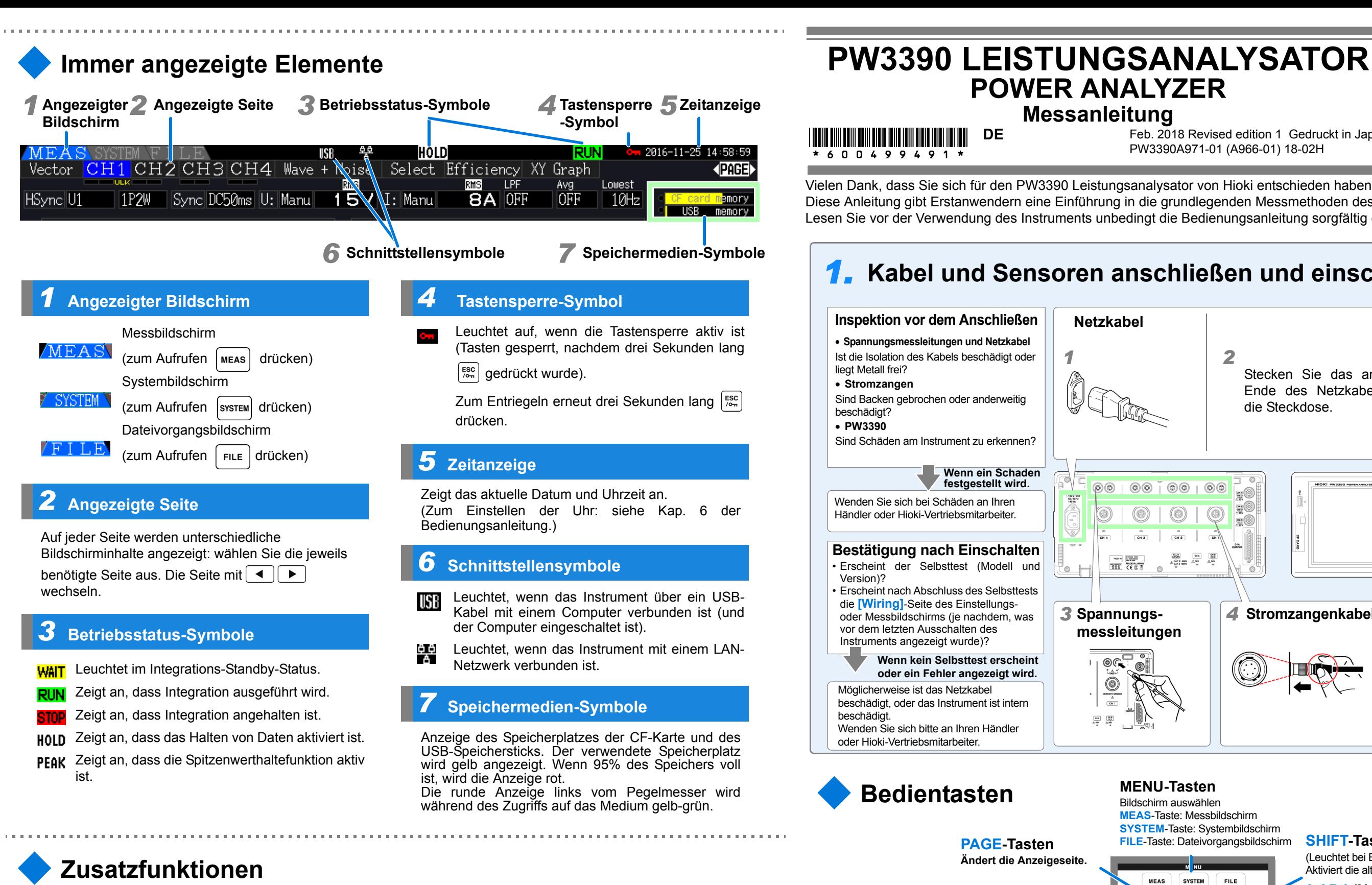

**DE** Feb. 2018 Revised edition 1 Gedruckt in Japan **Price Zuel Stresse** PW3390A971-01 (A966-01) 18-02H

### *1.***Kabel und Sensoren anschließen und einschalten Inspektion vor dem Anschließen Netzkabel**• **Spannungsmessleitungen und Netzkabel** Ist die Isolation des Kabels beschädigt oder *1*liegt Metall frei? • **Stromzangen** Sind Backen gebrochen oder anderweitig beschädigt? • **PW3390**Sind Schäden am Instrument zu erkennen?**Wenn ein Schaden festgestellt wird.**  $0000000000$  $\circ$   $\circ$  $-100Y-2$ Wenden Sie sich bei Schäden an Ihren  $\circledcirc$  $^{\circledR}$ Händler oder Hioki-Vertriebsmitarbeiter.0) **Bestätigung nach Einschalten** • Erscheint der Selbsttest (Modell und Version)? • Erscheint nach Abschluss des Selbsttests die **[Wiring]**-Seite des Einstellungs-*3***Spannungs**oder Messbildschirms (je nachdem, was vor dem letzten Ausschalten des Instruments angezeigt wurde)? **Wenn kein Selbsttest erscheint** | ⊚ **oder ein Fehler angezeigt wird.** Möglicherweise ist das Netzkabel beschädigt, oder das Instrument ist intern beschädigt.  $\begin{array}{|c|} \hline \text{on} & \hline \text{on} \\ \hline \text{of} & \hline \text{off} \end{array}$ Wenden Sie sich bitte an Ihren Händler oder Hioki-Vertriebsmitarbeiter. **Bedientasten** MENU-Tasten **MEAS**-Taste: Messbildschirm**SYSTEM**-Taste: Systembildschirm **PAGE-TastenÄndert die Anzeigeseite. MEAS** SYSTEM **FUNCTION-Tasten ( F-Tasten)**  $\overline{4}$  avg  $\overline{5}$ Auswählen und Ändern der Anzeigeinhalte und Einstellungen.  $F<sub>1</sub>$  $+$  $\overline{u}$ **RANGE-Tasten** $\overline{\phantom{a}}$  $F<sub>2</sub>$ • Ändern die Spannungs (U)- und Strom (I)-Messbereiche. Computer zur externen  $F3$ AUTO

WIWIII WIWIII WIWIII WIWIII DE

\* 6 0 0 4 9 9 4 9 1

# **POWER ANALYZER**

**Messanleitung**

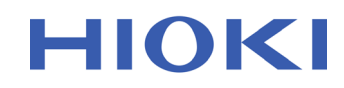

**Bitte zuerst lesen**

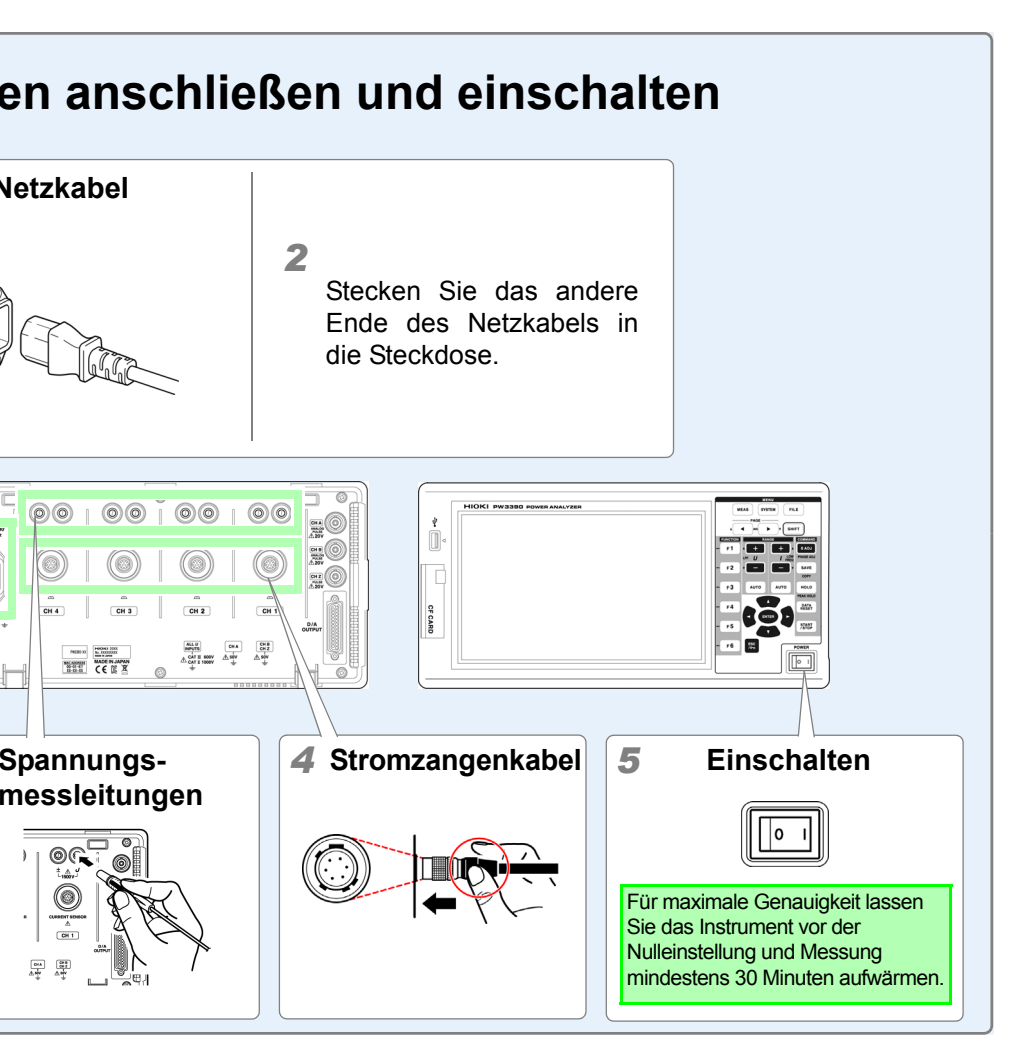

• Durch Drücken der **AUTO**-Taste wird die automatischeMessbereichswahl aktiviert.

## **ESC (Verlassen)-Taste**

- Macht die zuletzt vorgenommene Einstellung rückgängig und setzt sie auf ihren vorherigen Wert zurück.
- **-1-** • Drei Sekunden lang gedrückt halten, um die Tastensperre zu deaktivieren.

### **ENTER-Taste**

Bestätigt die Auswahl und wechselt zu den Einstellungen.

**CURSOR-Taste**Bewegt den Cursor.

 $\frac{1}{2}$ 

 $F_4$ 

F5.

**SHIFT-Taste FILE**-Taste: Dateivorgangsbildschirm (Leuchtet bei Betrieb) Aktiviert die alternativen Tastenfunktionen.**FILE 0 ADJ (Nulleinstellungs)-Taste** Führt Nulleinstellung und Entmagnetisierung der SHIFT Stromzange aus. **SAVE-Taste** $\Box$ **DADY**  $I_{\text{FRE}}$ • Speichert Daten auf dem Speichermedium. • Drücken Sie die **SAVE**-Taste, nachdem Sie die  $\Box$ **SAVE SHIFT** -Taste gedrückt haben, um einen Bilschirmschnappschuss auf dem Speichermedium zu **AUTO** HOLD speichern. Bildschirmschnappschuss **HOLD-TasteDATA**<br>RESE<sup>T</sup> Schaltet zwischen Halte- und Spitzenwerthaltefunktion um. START<br>/STOP **DATA RESET-Taste**Setzt die Integrationswerte zurück. **START/STOP-Taste**Startet und stoppt Integrations- und Speichervorgänge.

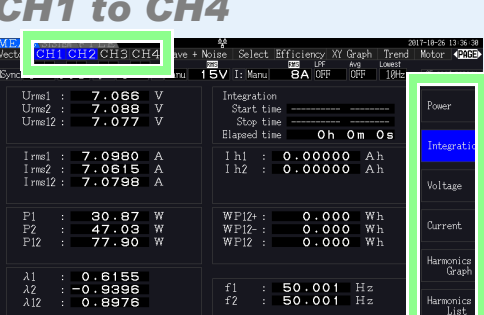

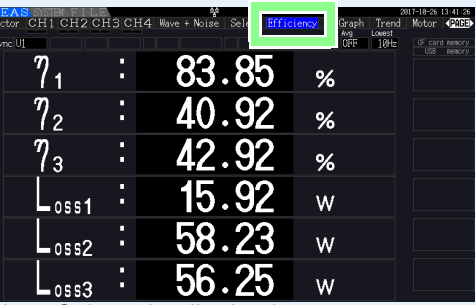

*1*Time Interface System | Motor | D/A Out Wiring *32*Ratino **CT7742** *4*EkHz] 001.000 **CT7044**  $-08.17$ CT704F  $All CH$ ets the type of sensor when connected to the CT9920.

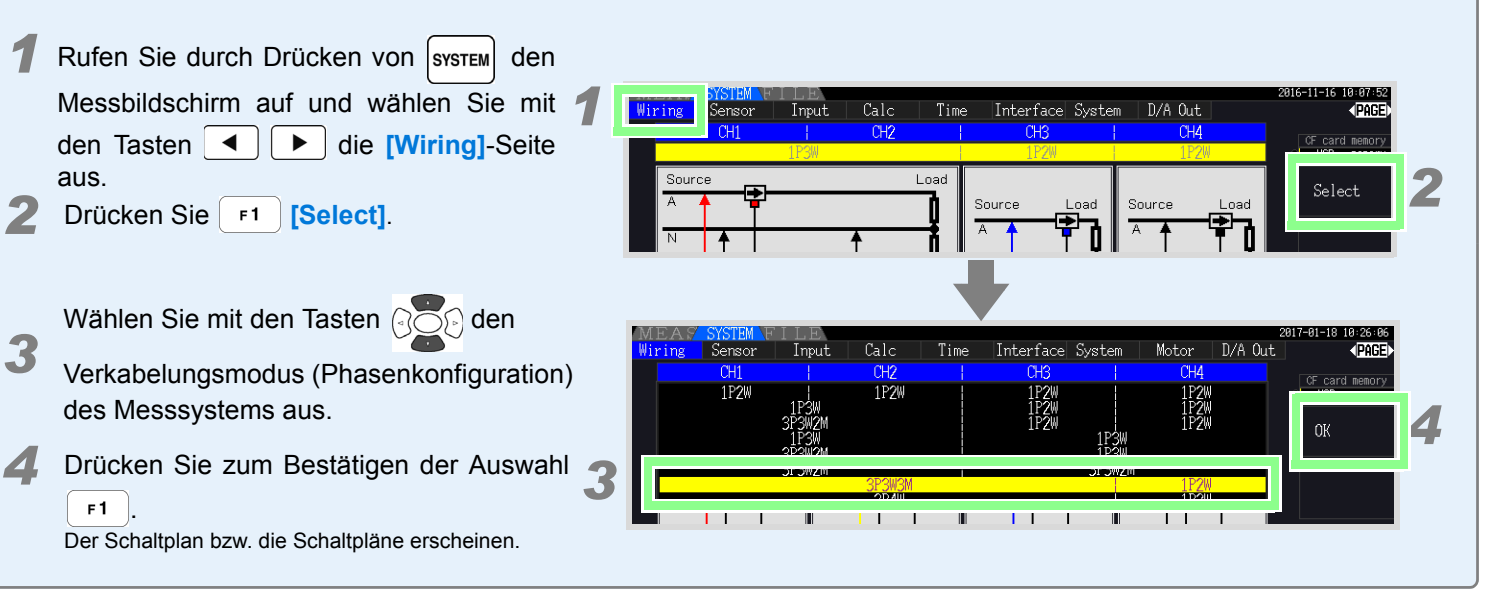

# *2.***Auswählen des Verkabelungsmodus**

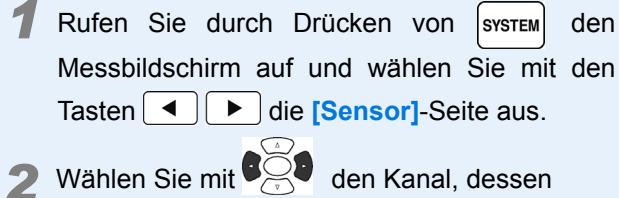

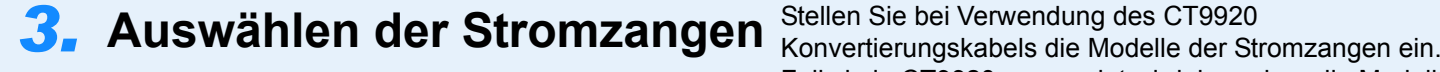

- Stromzange Sie konfigurieren möchten.
- *3*Wählen Sie die Zange mit der **F**-Taste.
- *4* Konfigurieren Sie zur Erhöhung der Messgenauigkeit die Phasenkorrektur der Stromzangen. Siehe: Bedienungsanleitung Abschn. 3.10

Falls kein CT9920 verwendet wird, brauchen die Modelle der Stromzangen nicht eingestellt zu werden, da diese Information dann automatisch erkannt wird.

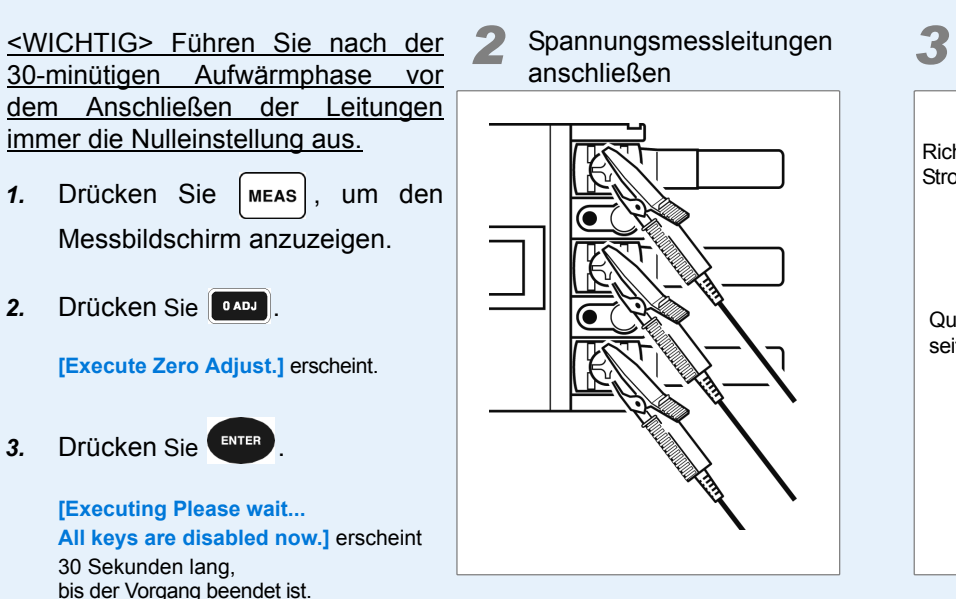

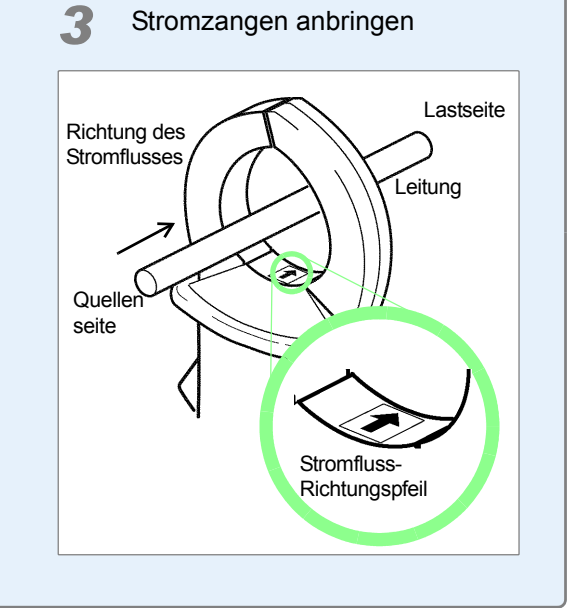

# *4.***Anbringen der Spannungsmessleitungen und Stromzangen an den Messleitungen gemäß dem(n) Schaltplan (Plänen).**

*1*

# *5.* **Schnelleinstellung und Sicherstellen der korrekten Verkabelung**

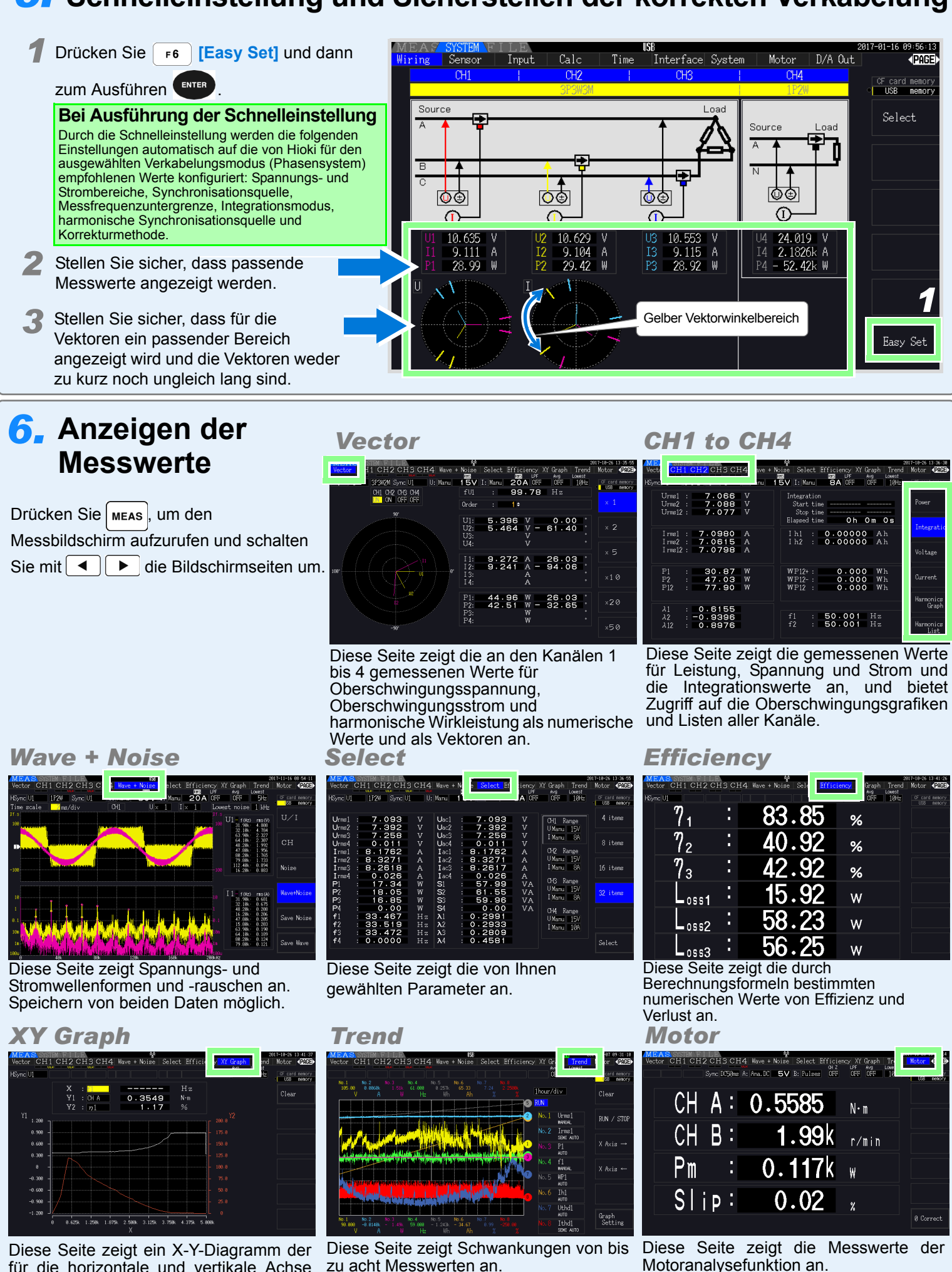

ausgewählten Messparameter an.

für die horizontale und vertikale Achse zu acht Messwerten an.

Nur auf dem PW3390-03 (Modell mit Motoranalyse und D/A-Ausgang).